#### **Portable DVD player** PET1035

Register your product and get support at www.philips.com/welcome

Brugervejledning

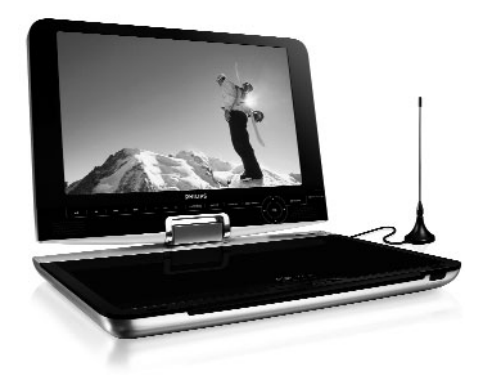

# **PHILIPS**

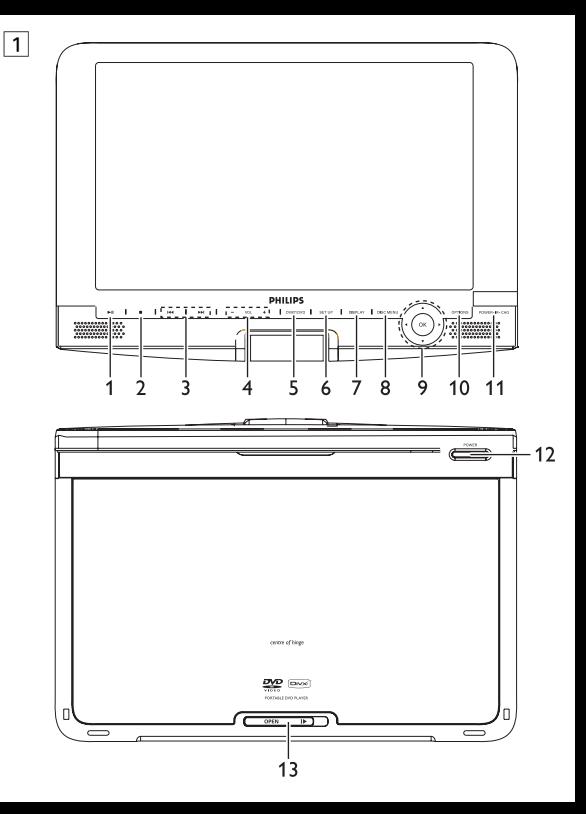

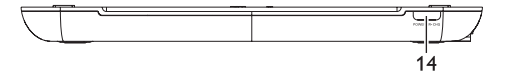

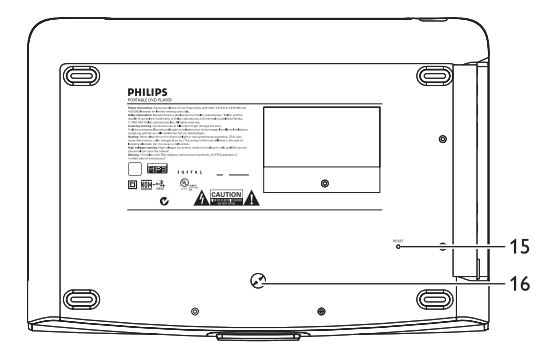

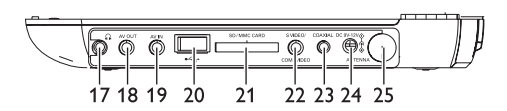

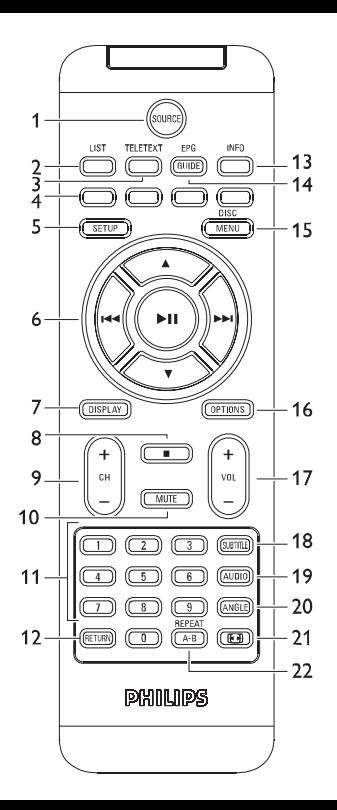

# Dansk

# **Indhold**

- **1 Kontrolelementer og funktionskomponenter**
- 1.1 Betjeningknapper på hovedelementet
- 1.2 Betjeningknapper på hovedelementet
- 1.3 Afspillerens forside
- 1.4 Afspillerens bagside
- 1.5 Afspillerens højre side
- 1.5 Fjernkontrol
- **2 Introduktion**
- 2.1 Din bærbare dvdafspiller
- 2.2 Udpakning
- 2.3 Placering
- 2.4 Diskformater, der kan afspilles
- 2.4.1 Dvd-video
- 2.4.2 Video-cd
- 2.4.3 Audio-cd / WMA / MP3-cd
- 2.4.4 Cd med JPEG-filer
- 2.4.5 Om DivX
- 2.4.6 Om SD-hukommelseskort
- 2.5 Zero Bright Dot<sup>™</sup>
- **3 Generel information**
- **4 Opladning af enhederne**
- 4.1 Oplad DVD-afspilleren
- 4.2 Sådan får du strøm på fjernbetjeningen
- **5 Opstart**
- 5.1 Opsætning
- 5.2 Afspilning af DVD
- 5.3 Afspilning af VCD
- 5.4 Afspilning af Super (S)- VCD
- 5.5 Afspilning af Musik CD
- 5.6 Afspil Musik MP3/WMA-CD
- 5.7 Afspilning af Picture-CD
- 5.8 Afspilning fra USB/SD(MMC)
- 5.9 TV og radio
- 5.9.1 Antenneforbindelse
- 5.9.2 Opsæt DTTV kanaler
- 5.9.3 Nyde TV programmer
- 5.9.4 Indstillinger
- 5.9.5 Håndter Kanaler
- 5.9.6 Elektronisk pro- gramguide (EPG)
- $5.97$  Liste
- **6 Yderligere Funktioner**
- 6.1 DISPLAY Menu
- 6.2 Forbindelser
- 6.2.1 Høretelefoner
- 6.2.3 AV indgang
- 6.2.4 USB/SD(MMC)
- 6.2.5Coaxial
- 6.2.6 Stik til SD/MMC-kort
- 6.2.7 Komponent-video (YPbPr/YCbCr) og S-Video
- 6.2.8 TV antenna
- **7 Fejlfinding**
- **8 Tekniske data**

6.2.2 TV

### 1 Kontrolelementer og funktionskomponenter

# **1.1 Betjeningknapper på hovedelementet (se**

 $f$ **igur**  $\boxed{1}$ 

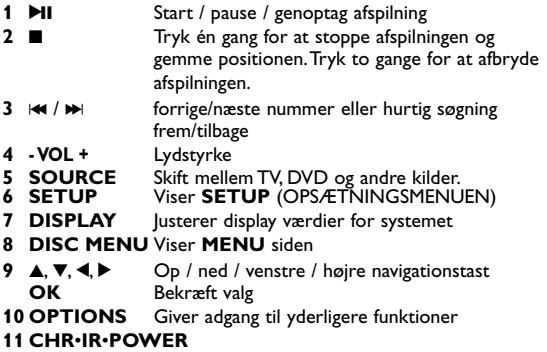

Tændt / Fjernbetjeningssensor / Opladningsindikator

# **1.2 Betjeningknapper på hovedelementet**

# (se figur  $\boxed{1}$ )

**12 POWER** Tænder/slukker for afspilleren **13 OPEN** Åbner dækslet så du kan indsætte eller fjerne en disk

#### **1.3 Afspillerens forside (se figur 1) 14 CHR**•**IR**•**POWER**

Tændt / Fiernbetieningssensor / Opladningsindikator

# **1.4 Afspillerens bagside (se figur** 1**)**

**15 Reset** Nulstil afspilleren når den hænger **16 Skruehul til montering i bil**

# **1.5 Afspillerens højre side (se figur** 1**)**

**17 a** Stik til høretelefoner<br>**18 AV OUT** Udgangsstik til Audio **18 AV OUT** Udgangsstik til Audio/Video **19 AV IN** Indgangsstik til Audio/Video **20 USB/SD(MMC)** USB/SD(MMC)-stik

# **21 SD/MMC card**

Sæt et SD/MMC-kort i

## **22 S VIDEO/COMP.VIDEO**

- S-Video-udgang eller komponent-video-udgang
- **23 COAXIAL** Udgangsstik til digital audio
- **24 DC IN 9V** Stik til strømforsyningen
- **25 ANTENNA** Forbindelse til antennestik
- **1.6 Fjernkontrol (se figur 2)**<br>**1 SOURCE** Skift mellem DVD > T
- **1 SOURCE** Skift mellem  $\overline{D}VD \geq TV$  > Radio > USB > AV-ind **2** LIST
	- **2 LIST** Vis kanaler

#### **3 TELETEXT** Gå ind i TEKSTTV

- **4** Direkte adgang til emner
	- De farvede områder vises nederst på skærmen. De fire farvede taster anvendes til at gå ind i emnerne eller de tilsvarende sider. De farvede områder blinker, når emnet eller siden ikke er klar endnu.
- **5** Viser **SETUP** (OPSÆTNINGSMENUEN)
	- **6** 2; OK eller afspil/pause
	- Op / ned navigationstast
		- $|\blacktriangleleft|$  / $\blacktriangleright$  /  $\blacktriangleright$  /  $\black$ nummer eller hurtig søgning frem/tilbage
- **7 DISPLAY** Justerer display værdier for systemet
- **8** Tryk to gange for at afbryde afspilningen<br>**9 + CH** Kanalkontrol
- **9 + CH -** Kanalkontrol<br>**10 MUTF** Slå lyden fra
- Slå lyden fra
- **11 0 9** Numerisk tastatur
- **12 RETURN** For VCD menuside<br>**13 INFO** Vis programoversig
- **Vis programoversigt**
- **14 EPG** Gå ind i Elektronisk programoversigt
- **15 DISC MENU** Viser DVD-disk menuen<br>**16 OPTIONS** Giver adgang til vderlige
- Giver adgang til yderligere funktioner
- **17 + VOL -** Lydstyrke
- **18 SUBTITLE** Sprogvalg til undertekster<br>**19 AUDIO** Valg af lydspor (talt sprog)
- **19 AUDIO** Valg af lydspor (talt sprog)<br>**20 ANGLE** Vælg DVD kameravinkel
- **20 ANGLE** Vælg DVD kameravinkel<br>**21 国** for at ændre skærmen ti
- **21 FOR** for at ændre skærmen til 16:9 eller 4:3 med FOR<br>**22 A R** For at gentage (loop) en sekvens i en titel
	- For at gentage (loop) en sekvens i en titel

**ADVARSEL!** Brug af betjeningsenheder eller justeringer eller gennemførelse af procedurer andre end dem, der er beskrevet I denne vejledning kan resultere I at man udsættes for farlige stråler eller andre former for risici.

### 2 Introduktion

# **2.1 Din bærbare dvd-afspiller**

Din bærbare dvd-afspiller afspiller digitale videodiske, der overholder den gældende dvd-video-standard. Nu kan du se film i fuld længde i ægte biografkvalitet og stereo eller flerkanalslyd (afhængigt af disken og dine indstillinger for afspilning). Dvd-videos enestående funktioner, som f.eks. valg af lydspor og sprog for undertekster, samt forskellige kameravinkler (endnu en gang afhængigt af disken) følger med.

Derudover kan du med børnesikring sikre dig, hvilke diske dine børn ser . Med On Screen Display og afspillerdisplay i kombination med fiernbetieningen er afspilleren utrolig nem at betiene.

# **2.2 Udpakning**

Kontroller og identificer først indholdet af pakken, således:

- Bærbar dvd-afspiller Fiernbetiening (AY5506)
- Biladapter (12V) Brugervejledning
- Vekselstrømsadapter (AY4112/AY4134)
- 
- S-Video-kabel Rejsetaske
- Antenne **Komponentkabel** 
	-

# **2.3 Placering**

- Placer afspillerne på en stabil og flad overflade.
- Hold den væk fra varmeapparater og direkte sollys.
- Hvis afspilleren ikke kan læse cd'er/dvd'er korrekt, kan du prøve at benytte en rense-cd / dvd til at rense linsen, før du afleverer afspilleren til reparation.Andre rensemetoder kan ødelægge linsen.
- Hold altid lågen til disken lukket for at holde støv væk fra linsen.
- Linsen kan dugge til, hvis afspilleren pludseligt flyttes fra kolde til varme omgivelser. Og så kan du ikke afspille en cd / dvd. Lad

afspilleren stå i varme omgivelser, indtil fugtigheden fordamper.

# **2.4 Diskformater, der kan afspilles**

Udover dvd-videodisk kan du også afspille alle video-cd'er og audio-cd'er (inklusive CDR, CDRW, DVD±R og DVD±RW).

#### **2.4.1 Dvd-video**

Afhængigt af materialet på disken (film, videoklip, drama osv.) så kan de have en eller flere titler, og hver titel kan have et eller flere kapitler. For nemheds skyld kan du skifte mellem titler og kapitler.

#### **2.4.2 Video-cd**

Afhængigt af materialet på disken (film, videoklip, drama osv.) så kan den have et eller flere spor, og hvert spor kan have et

eller flere indekser, hvilket ofte vil fremgå af indpaknin-

gen. For at gøre det nemt og lettilgængeligt, giver afspilleren mulighed for at skifte mellem spor og indekser.

#### **2.4.3 Audio-cd / WMA / MP3-cd**

Audio-cd / WMA / MP3-cd'er indeholder kun

musikspor. De kan afspilles på den normale måde i et stereoanlæg vha. tasterne på fjernbetjeningen og/eller hovedenhed, eller via et tv via On Screen Display (OSD).

**2.4.4 Cd med JPEG-filer**

Du kan også vise JPEG-still-billeder på denne afspiller.

#### **2.4.5 Om DivX**

DivX Ultra tilbyder forbedret afspilning af avancerede medie funktioner, såsom interaktive menuer, undertekster og alternative lydspor der er understøttet af DivX Media Format.

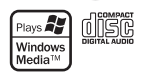

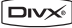

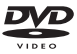

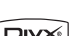

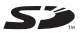

#### **2.4.6 Om SD-hukommelseskort**

Et SD-hukommelseskort er et slankt og kompakt medie, der kan knytte forskelligt digitalt udstyr sammen med sin nemme tilslutning. Kortets kontrolkredsløb sørger for, at data kun kan læses og skrives (i dets beskyttede område), når der er registreret de nødvendige eksterne enheder.Vha. dekoder-software kan enheder, der er kompatible med et SD-hukommelseskort, afspille musik, videoklip og andet uden drev, som dem der findes i CD- og Bright-Dot DVD-afspillere.

## **2.5 Zero Bright Dot™**

Du kan nyde billeder af højeste kvalitet, fri for irriterende bare pletter på LCD-skærmen. LCS-skærme har typisk småfejl, også kaldet 'lyspletter' i LCD-branchen. Et begrænset antal lyspletter blev engang betragtet som en uundgåelig ulempe ved

LCDmasseproduktion.Vi anvender Philips strenge kvalitetskontrol procedurer til vores bærbare dvd-afspillere, og derfor produceres vores LCD-skærmen med en nul-tolerancegrænse for lyspletter. Select bærbare dvd-afspillere leveres med Philips Zero Bright Dot<sup>™</sup> Policy, der garanterer en optimal skærmkvalitet.

Garantiservice varierer fra område til område. Kontakt din lokale Philips-forhandler for yderligere oplysninger.

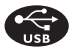

# **2.6 USB/SD(MMC) forbindelsens kompatibelitet**

**på denne transportable DVD afspiller:** Denne transportable DVD afspiller understøtter de fleste USB/SD(MMC) Opbevaringsenheder (MSD) der overholder USB/SD(MMC) MSD standarderne.

—De mest almindelige opbevaringsenheder er flashdrev, memory

sticks, USB/SD(MMC)-drev osv.

—Hvis der dukker et drev op på din computer når du tilslutter opbevaringsenheden, overholder den højst sandsynligt MSD standarden og vil fungere på denne transportable DVD afspiller.

Hvis din opbevaringsenhed kræver et batteri / en strømkilde. Sørg da for at have et nyt batteri i, eller oplad USB/SD(MMC) enheden først, og forbind den så til den transportable DVD afspiller igen.

**2.6.1 Musik:**

• Denne enhed understøtter kun ubeskyttet musik med de følgende filendelser:

 $\text{m}$ <sub>0</sub>3

.wma (afhængigt af model)

- Musik købt fra on-line musikforretninger er ikke understøttet, da de er beskyttet med Digital Rights Management beskyttelse (DRM).
- **2.6.2 Foto:**
- Denne enhed understøtter kun billedfiler med de følgende filendelser:

.jpg

- **2.6.3 Video (afhængigt af model):**
- Denne enhed understøtter DivX videofiler. Den følgende filen-

delse er: dixy dix **Der kan ikke oprettes direkte forbindelse mellem computerens USB/SD(MMC) port og den trans-**

## **Strømforsyninger**

Denne enhed kører på den medfølgende AC-adapter, biladapter eller en genopladelig batteripakke.

- Kontroller, at AC-adapterens spænding passer med spændingen på ledningsnettet. Ellers kan AC-adapteren og enheden tage skade.
- Hvis du rører ved AC-adapteren med våde hænder, risikerer du få elektrisk stød.
- Når du tilslutter den med adapteren til bilens strøm (cigaretlighter), skal du sikre dig, at adapterens spænding svarer til bilens spænding.
- Tag AC-adapteren ud af stikket, når enheden ikke benyttes i længere tid.
	- Hold i stikket, når du skal tage AC-adapteren ud. Du må

ikke trække i ledningen.

## **Sikkerhed og vedligeholdelse**

• Du må ikke skille enheden ad, da laserstråler er farlige for øinene.

Al service skal udføres af en kvalificeret tekniker.

- Tag AC-adapteren ud for at bryde strømmen, hvis der kommer væske eller fremmedlegemer ind i enheden.
- Sørg for ikke at tabe enheden, eller udsætte den for stærke stød, hvilket kan forårsage funktionsfejl.

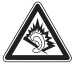

**Hørelsesbeskyttelse**

**Lyt ved moderat lydstyrke.**

- Brug af hovedtelefoner ved høj lydstyrke kan give høreskader. Dette produkt kan afgive lyde i decibelområder, som kan forårsage høretab for en normal person, selv ved under ét minuts lytning. De højere decibelområder tilbydes til de, som måske allerede har lidt et lettere høretab.
- Lyd kan snyde. I løbet af nogen tid vænner din hørelses "komfortniveau" sig til højere lydstyrker. Så efter længere tids lytning, så kan det, der lyder "normalt", faktisk være højt og skadeligt for din hørelse. For at sikre dig imod dette, skal du indstille lydstyrken på et sikkert niveau, før din hørelse vænner sig til niveauet, og så skal du efterfølgende skrue op.

**For at finde et sikkert lydniveau:**

- Indstil lydstyrken til et lavt niveau.
- Hæv langsomt lydstyrken, indtil du kan høre det klart og behageligt uden forvrængning.

**Lyt i rimelige tidsrum:**

- Længere tids udsættelse for lyd, selv ved normalt "sikre" niveauer, kan også forårsage høretab.
- Sørg for, at du anvender apparatet med måde, og hold passende pauser.

**Sørg for, at følgende retningslinier overholdes, når du bruger hovedtelefoner.**

Lyt ved en rimelig lydstyrke i rimelige tidsrum.

- Pas på du ikke justerer lydstyrken, efterhånden som din hørelse tilvænnes niveauet.
- Skru ikke så højt op for lydstyrken, at du ikke kan høre noget omkring dig.
- I potentielt farlige situationer skal du være ekstra opmærksom eller midlertidigt holde op med at bruge hovedtelefonerne.
- Brug ikke hovedtelefoner under kørsel af et motoriseret køretøj, på cykel, på skateboard etc.; det kan skabe en farlig trafiksituation, og mange steder er det ulovligt.
- Vigtigt (gælder modeller med medfølgende hovedtelefoner): Philips garanterer, at deres audio-afspillere overholder retningslinierne fra relevante kontrolinstanser med hensyn til maksimal lydstyrke, hvis der anvendes den originale model af de vedlagte høretelefoner. Hvis der opstår behov for udskiftning, anbefaler vi, at du kontakter din forhandler for at bestille en model, som er magen til den originale, som blev leveret af Philips. • Trafiksikkerhed: Må ikke anvendes under kørsel eller cykling, da
- du kan være skyld i en ulykke.
- Må ikke udsættes for ekstrem varme fra varmeudstyr eller direkte sollys.
- Produktet er ikke vandtæt: afspilleren må ikke komme under vand. Hvis der kommer vand i afspilleren, kan det medføre alvorlig skade.
- Brug ikke rengøringsmidler, som indeholder alkohol, ammoniak, benzol eller slibemidler, da disse kan ødelægge apparatet.
- Apparatet må ikke udsættes for vanddryp eller sprøjt. Sæt ikke

farlige ting ovenpå apparatet (f.eks. ting fyldt med væske, tændte stearinlys).

• Du må ikke røre ved linsen!

# **Håndtering af diske**

- Du må ikke sætte papir eller tape direkte på diskene.
- Hold diskene væk fra direkte sollys og varmekilder.
- Opbevar diskene i en kassette, når de ikke er i afspilleren.
- Disken kan rengøres, ved at du tørrer den af med en blød, fnugfri og ren klud.

# **Om håndtering af LCD-skærmen**

LCD'en er fremstillet med højpræcisionsteknologi. Der kan dog forekomme meget små sorte punkter der hele tiden vises på LCD'en. Dette er et normalt resultat af fremstillingsprocessen og indikerer ikke en fejl.

# **Miljømæssig information**

Tutto il materiale d'imballaggio non necessario è stato omesso. Il materiale d'imballaggio può essere facilmente separato in tipi: cartone, polistirene, PET e plastica. L'apparecchio consiste di materiale che può essere riciclato se smontato da un'azienda specializzata. Si prega di osservare i regolamenti locali riguardanti lo smaltimento di materiale da imballaggio,batterie scariche e vecchi apparecchi.

# **Copyright information**

"DivX, DivX" Certified og tilknyttede logoer er varemærker tilhørende DivX, Inc. og bruges under licens.

Tutti il marchio commerciale o il marchio commerciale registrato dei rispettivi produttori. La duplicazione e la distribuzione non autorizzate di registrazioni su Internet / CD / VCD / DVD violano le leggi sul copyright e i trattati internazionali.

Windows Media og Windows-logoet er varemærker eller registr-

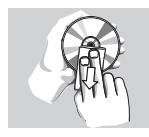

erede varemærker tilhørende Microsoft Corporation i USA og/el

andre lande.

# **4.1 Oplad DVD-afspilleren**

Tilslut AC/DC adapteren

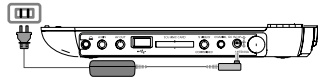

• Den **RED** (RØDE) LED indikerer at enheden oplades.

Når enheden ikke bruges tager det ca. 5 timer at oplade den helt. Hvis den bliver brugt vil det tage over 8 timer at oplade den helt.

• Den **RED** (RØDE) LED slukkes når enheden er fuldt opladt. Enheden bør oplades når ikonet for lavt batteriniveau vises på afspilleren.

# **4.2 Sådan får du strøm på fjernbetjeningen**

**1** Åbn batterirummet. Fjern den beskyttende plastik

(første gang).

**2** Isæt 1 x litium 3V-batteri i (type CR2025), og luk batterirummet.

#### **ADVARSEL!**

- Batterier indeholder kemiske stoffer, og de skal derfor bortskaffes på forsvarlig vis.
- Der er fare for eksplosion, hvis batteriet sættes forkert i eller udskiftes med et forkert batteri. Udskift kun batteriet

med et batteri af samme eller tilsvarende type.

- Forkert brug af batterier kan forårsage elektrolytlækager og vil ætse rummet eller få batterierne til at sprænge.
- Fjern batterierne, hvis apparatet ikke skal anvendes I læn-

#### gere tid.

#### **5.1 Opsætning**

**1** Tryk **SETUP**. En liste med egenskaber vises.

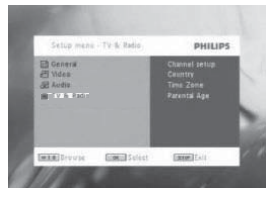

- **2** Brug  $\triangle$  /  $\nabla$  til at markere dit valg.
- **3** Brug  $\blacktriangleleft$  eller  $\blacktriangleright$  til at vise en undermenu
- **4** Brug navigationstasterne til at markere den ønskede indstilling og tryk **OK** for at bekræfte.
- **5 SETUP** (OPSÆTNINGSMENUEN) menuen inkluderer:

**General** (Generelt)

Language (Sprog)

Sprogvalg for display på skærmen (OSD)

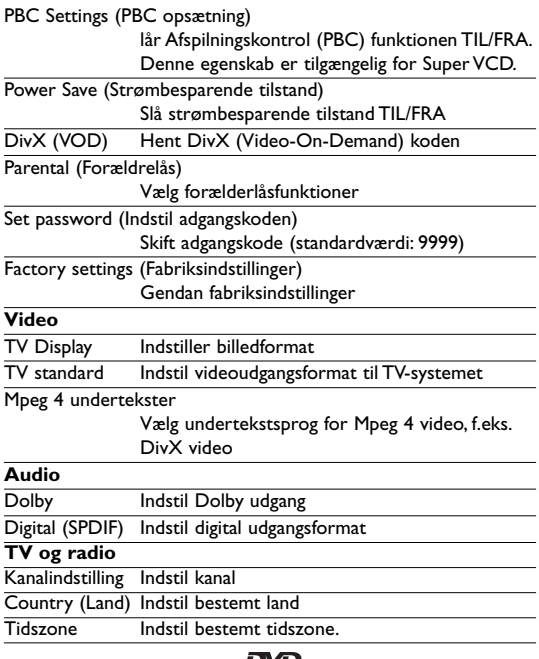

# **5.2** Afspilning af DVD

- **1** Tryk kortvarigt på **POWER** knappen på enhedens hovedbetjening for at tænde enheden.
- **2** Åben dækslet og indsæt disken.
- **3** Afspillerens vil automatisk afspille disken.
- **4** Brug navigationstasterne <,  $\blacktriangleright$ ,  $\blacktriangle$ ,  $\blacktriangleright$  for at vælge et punkt fra DVD disk menuen, såsom afspil nu, vælg sprog og undertekster.
- **5** De følgende funktioner er tilgængelige under afspilning:

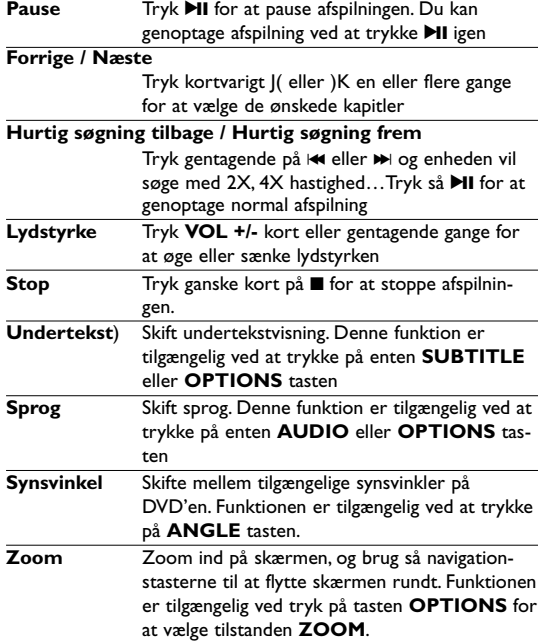

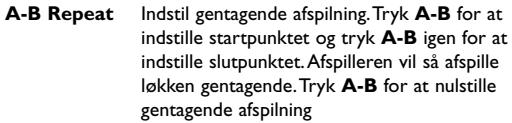

# dist

# **5.3** Afspilning af VCD

- **1** Tryk kortvarigt på **POWER** knappen på enhedens hovedbetjening for at tænde enheden.
- **2** Åben dækslet og indsæt disken.
- **3** Afspillerens vil automatisk afspille disken.<br>**4** De følgende funktioner er tilgængelige un

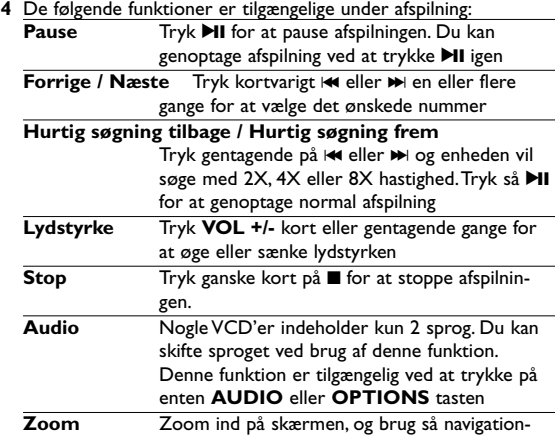

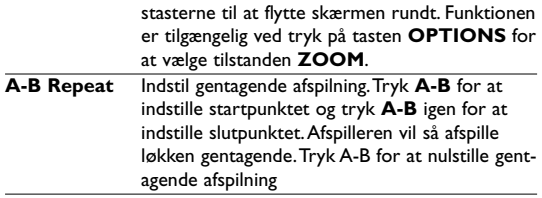

# **5.4 Afspilning af Super (S)-VCD**

(Super) Video CD'er kan indeholde **PBC** (**P**lay **B**ack **C**ontrol – Afspilningskontrol). Dette gør at du kan afspille video CD'en interaktivt ved at følge menuen på skærmen.

- **1** Tryk kortvarigt på **POWER** knappen på enhedens hovedbetjening for at tænde enheden.
- **2** Åbn diskskuffen, og indsæt disken. Hvis **PBC** er slået til vil diskens indeksmenu vises på skærmen.
- **3** Brug det numeriske tastatur 0-9 til at indtaste dit valg eller vælg en afspilningsfunktion.
- **4** Tryk **RETURN** på fjernbetjeningen for at vende tilbage til den forrige menu.
- **5** Gå ind I **SETUP** og vælg **PBC settings** (PBC indstillinger) for at slå Afspilningskontrol til/fra.

# **5.5 Afspilning af Musik CD**

- **1** Tryk kortvarigt på **POWER** knappen på enhedens hovedbetjening for at tænde enheden.
- **2** Åben dækslet og indsæt disken.
- **3** Afspillerens vil automatisk afspille disken.

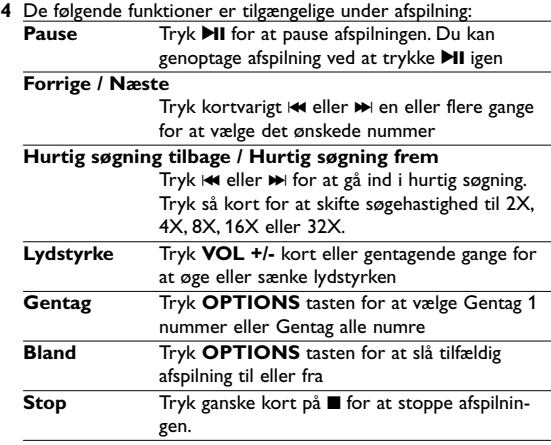

# **5.6 Afspil Musik MP3/WMA-CD**

- **1** Tryk kortvarigt på **POWER** knappen på enhedens hovedbetjening for at tænde enheden.
- **2** Åben dækslet og indsæt disken.
- **3** Afspillerens vil automatisk afspille disken.
- **4** Brug navigationstasterne til at vælge mappen og MP3/WMA filen du ønsker afspillet.

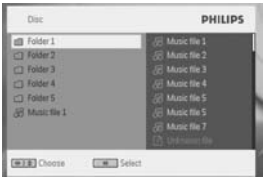

**5** De følgende funktioner er tilgængelige under afspilning:<br>**Pause** Tryk **NI** for at pause afspilningen Du k **Tryk II for at pause afspilningen. Du kan** genoptage afspilning ved at trykke **>II** igen

**Forrige / Næste**

Tryk kortvarigt  $\blacktriangleleft$  eller  $\blacktriangleright$  en eller flere gange for at vælge det ønskede nummer

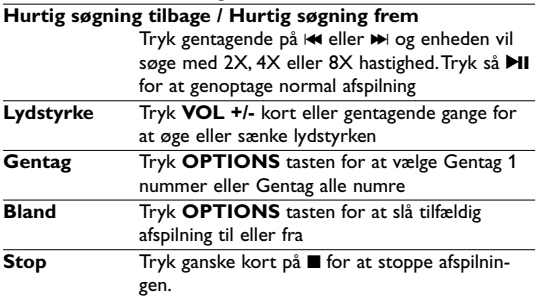

# **5.7 Afspilning af Picture-CD**

Afspilleren kan kun læse billeder i JPEG format.

**1** Tryk kortvarigt på **POWER** knappen på enhedens hovedbetjening for at tænde enheden.

- **2** Åben dækslet og indsæt disken.
- **3** Afspillerens vil automatisk afspille disken.
- **4** Brug navigationstasterne til at vælge mappen og JPEG filen du ønsker vist.

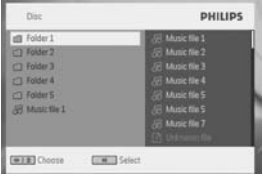

**5** De følgende funktioner er tilgængelige under afspilning:<br>**Pause** Tryk **NI** for at pause afspilningen Du k Tryk **>II** for at pause afspilningen. Du kan genoptage afspilning ved at trykke **II** igen

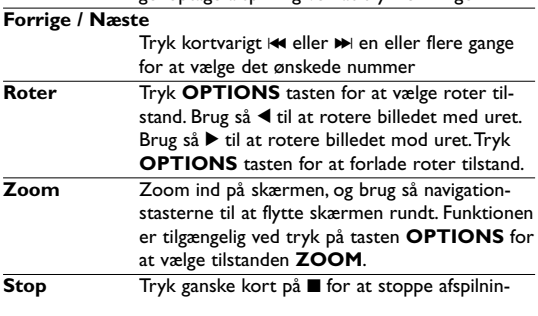

gen.

# **5.8 Afspilning fra USB/SD(MMC)**

USB-porten og SD (MMC)-kortstikket på denne DVD understøtter afspilning af JPEG-/MP3-/WMA-/DivX-/MPG-4-filer.

stikket er ikke muligt

- **1** Tryk kortvarigt på **POWER** knappen på enhedens hovedbetiening for at tænde enheden.
- **2** Indsæt et USB/SD(MMC) flash drev eller USB/SD(MMC) hukommelseskortlæser I USB/SD(MMC)-stikket.

opbevaringsenheder og opbevaring i MTP (Music Transfer Protocol) format. SDHC (SD-hukommelseskort med høj kapacitet) understøttes ikke.

**3** Afspilleren vil gennemse og vise indholdet I USB/SD(MMC)

flash enheden automatisk.

**4** Brug navigationstasterne til at vælge filen du ønsker adgang til, tryk så **OK** for at afspille den.

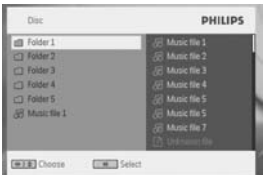

**5** Træk USB/SD(MMC) flash drevet eller USB/SD(MMC) hukommelseskortet ud af afspilleren efter endt afspilning

## **5.9 TV og radio**

Før installationen, kontroller venligst at du er i et område med tilstrækkelig DTTV signaldækning. Du kan kontrollere signaldækningen hos landets TV autoritet eller besøge www.philips.com/support.

#### **5.9.1 Antenneforbindelse**

Før du begynder at lede efter TV kanaler, forbind DVD afspilleren til antennen som vist.

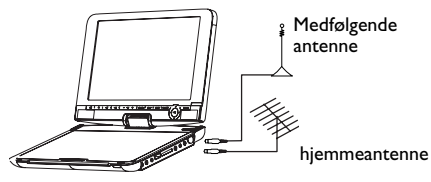

**5.9.2 Opsæt DTTV kanaler**

**Landeindstillinger**

Før du fortsætter til Auto/Menu søgning, skal du først justere dine landeindstillinger.

- **1** Tryk **SETUP**.
- 2 Vælg TV & Radio, tryk **>II** for at bekræfte.

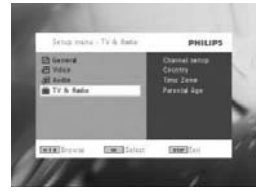

- **3** Vælg **Country** (Land), tryk **>II** for at gå ind i landelisten.
- 4 Vælg dit nuværende land, tryk **II** for at bekræfte.

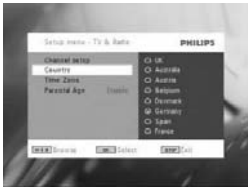

- **5** For at forlade denne menu, tryk **SETUP**.
- **Auto Søgning**
- **1** Tryk **SETUP**.
- 2 Vælg TV & Radio, tryk **>II** for at bekræfte.

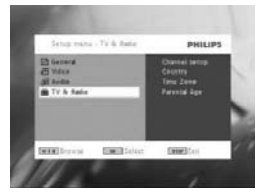

**3** Vælg **Channels Setup** (Kanalopsætning).

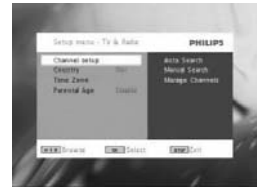

4 Vælg Auto Search (Automatisk Søgning), tryk **>II** for at bekræfte.

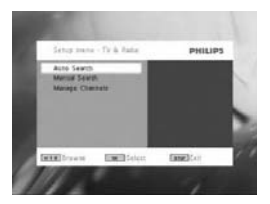

**5** For at påbegynde automatisk søgning, tryk **>II**.

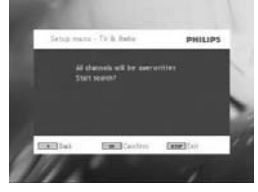

**6** Automatisk kanalsøgning starter.

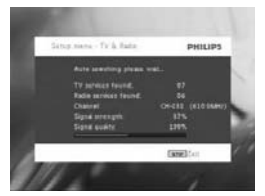

**7** Når den automatiske kanalsøgning er færdig, viser skærmen det totale antal TV- og Radiokanaler fundet. Når alle digitale TV- og Radiostationer er blevet fundet, vil skanningsprocessen nå 100%, det først fundne program vil afspilles automatisk efter 3 sekunder.

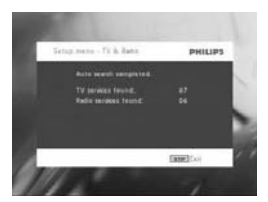

**Manual Søgning**

- **1** Tryk **SETUP**.
- **2** Vælg **TV & Radio**.

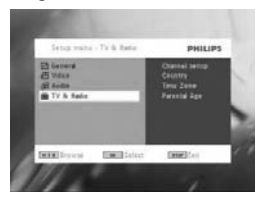

**3** Vælg **Channel setup** (Kanalopsætning), tryk **MI** for at bekræfte.

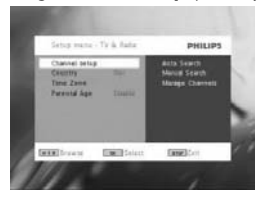

4 Vælg Manual Search (Manuel Søgning), tryk **MI** for at bekræfte.

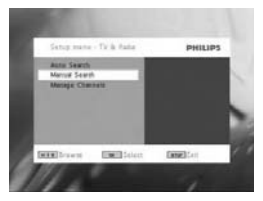

**5** Brug ▲ / ▼ for at vælge et kanalnummer. For at starte søgningen, tryk **>II**.

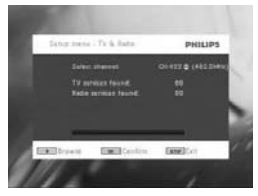

- **6** Når den Manuelle kanalsøgning er færdig, viser skærmen det totale antal af TV- og Radiokanaler fundet.
	- For at tilføje nye fundne kanaler til din afspillers kanalliste, tryk **MI.**
	- For at forlade menuen og se programmer, tryk **SETUP**.
	- For at søge manuelt igen, tryk **RETURN**.

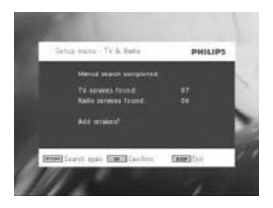

**5.9.3 Nyde TV programmer**

**For at skifte kanal**

For at skifte til en anden kanal, kan du enten trykke **CH-/CH+**, eller indtaste kanalnummeret med de numeriske taster.

**5.9.4 Indstillinger**

**Forældre Alder**

- **1** Tryk **SETUP**.
- **2** Vælg **TV & Radio** > **Parental Age** (Forældre Alder).
- **3** Tryk **>II** for at gå ind i opsætningsmenuen.

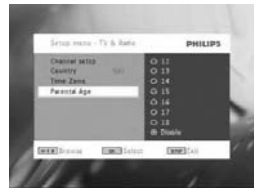

- **4** Vælg en forældre alder, tryk **EII** for at bekræfte.
- **5** Indtast adgangskoden (Den forudindstillede adgangskode er 9999).
- **6** Tryk på **SETUP** for at afslutte den aktuelle indstillingsskærm.

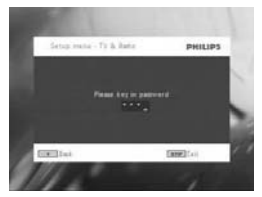

#### **Tidszone**

- **1** I DVB menuen, tryk **SETUP**.
- **2** Vælg **TV & Radio** > **Time Zone** (Tidszone).
- **3** Tryk  $\blacktriangleright$ II for at gå ind i undermenuen.
- 4 Vælg din nuværende tidszone, tryk **>II** for at bekræfte.

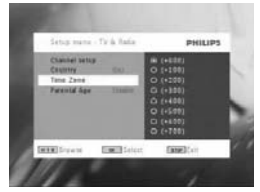

**5.9.5 Håndter Kanaler**

Gennem Håndter Kanaler, kan du gemme en kanal fra afspillerens kanal liste, eller tilføje forældrebeskyttelse til en kanal.

- **1** Tryk **SETUP**.
- **2** Gå til **Channels Setup** (Kanalopsætning) > **Manage Channels** (Håndter kanaler).
- **3** Tryk  $\blacktriangleright$ II for at gå ind i undermenuen.

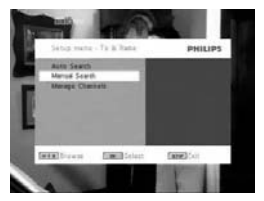

**4** Brug  $\triangle$  /  $\nabla$  for at vælge en kanal som du ønsker at gemme fra afspillerend kanalliste, eller føje forældrekontrol til.

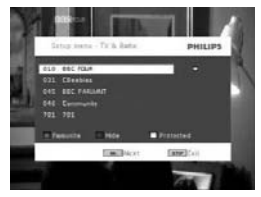

- Vælg den kanal der ønskes gemt som favoritkanal ved at bruge piletasterne.Tryk på den rød farvetast for at tilføje kanalen til favoritkanallisten.
- For at gemme en kanal fra afspillerens kanalliste, tryk på den BLÅ tast.
- For at føje forældrekontrol til en kanal, tryk på den GULE tast. Indtast adgangskoden, tryk **>II** for at bekræfte (Den forudindstillede adgangskode er 9999).

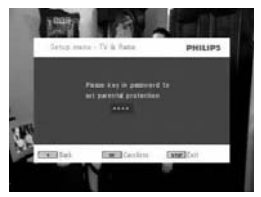

**On Screen Programinformation** INFO

• For at se kort information om det nuværende program, tryk **INFO** én gang.

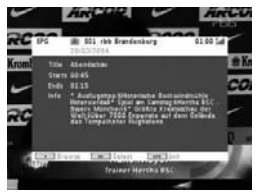

- Kanalnummer
- Programnavn

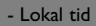

- Kanalinformationsikoner
- **El** : låst kanal
- : kodet kanal (abonnement påkrævet)
- : programmet indeholder undertekster
- : programmet indeholder Tekst TV
- : kanalen er en favoritkanal
- **1**: Programmet giver mulighed for at vælge sprog

**5.9.6 Elektronisk programguide (EPG)** EPG tilbyder en oversigt over kanalernes programmer i dag. For hver begivenhed vises følgende information: kanalnavn, programtitel, start- og sluttider.

- **1** For at gå ind i EPG, tryk **EPG**.
- **2** Brug  $\triangle$  /  $\nabla$  til at vælge en kanal. For at vende tilbage til EPG menuen, tryk  $\blacktriangleleft$ .

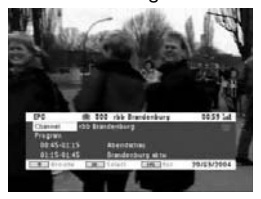

- **3** For at se en liste over kommende programmer på den valgte kanal, brug  $\triangle$  /  $\nabla$  til at markere Program, tryk  $\nabla$ II for at gå ind i undermenuen.
- *> Der vises en liste over kommende programmer.*

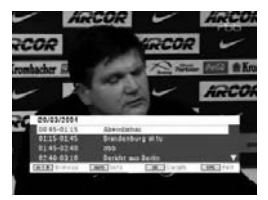

- **4** For at forlade EPG menuen, tryk **EPG**.
- **5.9.7 Liste**

For at se tilgængelige kanaler i dit land.

- **1** Tryk **LIST**.
- **2** Tryk  $\triangle$  /  $\Psi$  for at vælge en kanal.
- **3** For at skifte kanal, tryk **II**.

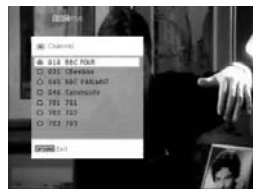

Hvis der er Tekst TV tilgængeligt på den aktuelle kanal, vil **blive** vist i programmets OSD skærm. Du kan vise Tekst TV ved at trykke på **TELETEXT**.

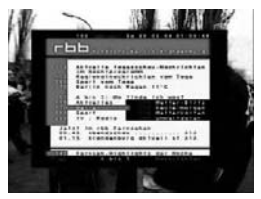

Programmet kan anmode om farvetaster for at få adgang til, eller kontrollere funktionen. Følg venligst beskederne på Tekst TV skærmen.

# **6.1 DISPLAY Menu**

Visning af valg

 $\ddot{\mathcal{L}}$  for at justere lysstyrken med  $\blacktriangleleft \blacktriangleright$ .

 $\otimes$  for at justere farven med  $\blacktriangleleft \blacktriangleright$ .

 $\Box$  for at ændre skærmformatet til 16:9 eller 4:3 med  $\blacklozenge$ .

# **6.2 Forbindelser**

**6.2.1 Høretelefoner**

Forbind høretelefonerne til et af høretelefonstikkene eller videoforstærkeren på siden af afspilleren.

**6.2.2 TV** Du kan forbinde afspilleren til et TV og nyde din DVD.

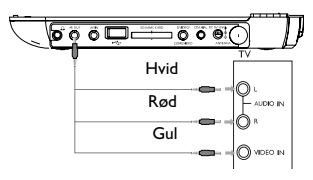

**6.2.3 AV indgang**

Du kan forbinde andre enheder såsom Digital Videooptagere, Digitale Kameraer, osv.

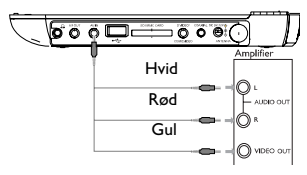

#### **6.2.4 USB/SD(MMC)**

Du kan forbinde USB/SD(MMC) flashdrevet for at se gemte billeder og video.

- **1** Når du har forbundet USB/SD(MMC) flashdrevet vil DVDafspilleren automatisk gennemse indholdet af dit USB/SD(MMC) drev.
- **2** Se sektion **5.8 Afspilning fra USB/SD(MMC)** for afspilningsdetalier.
- **3** Fjern USB/SD(MMC) drevet efter at have nydt indholdet Dette

vil også deaktivere USB/SD(MMC) gennemsynsfunktionen.

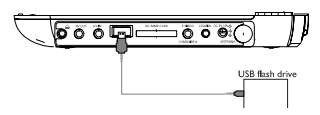

**6.2.5Coaxial**

Det forsyner et digitalt lydudgangssignal som du kan forbinde til dit hiemmebiografudstyr for at dekode det digitale lydsignal.

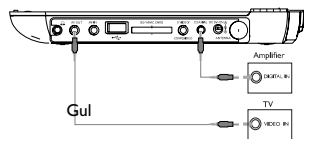

**6.2.6 Stik til SD/MMC-kort**

Du kan afspille video-/lyd-/billedfiler på et SD/MMC-kort ved at sætte det i SD/MMC CARD-stikket.

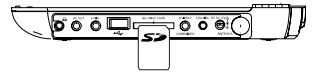

**6.2.7 Komponent-video (YPbPr/YCbCr) og S-Video** 

**Komponent-video**

- På fjernbetjeningen skal du trykke på **SOURCE** for at vælge komponent-video-tilstand i pop-up-menuen.
- Hvis du vil forlade komponent-video-tilstand, skal du trykke på **SOURCE**.

#### **VIGTIGT!**

**– Komponent-video-tilslutning giver bedre billedkvalitet. Denne funktion skal være tilgængelig på dit TV.**

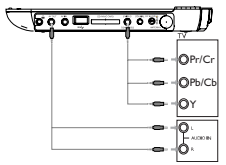

## **Fejlfinding**

Hvis der opstår fejl på dvd-videoafspilleren, skal du først gennemgå tieklisten.

Der kan være noget, du har overset.

**S XII videor**<br>A**DVARSEL** Du bør under ingen omstændigheder prøve at **HUVARSEL** Du bet under ingen omstændigheder prøve at reparere apparatet selv, da dette vil gøre garantien ugyldig. Hvis der opstår en fejl, så check først punkterne i listen nedenfor, inden du bringer apparatet til reparation. Hvis du ikke kan løse et givet problem ved at følge disse forslag, bedes du rådføre dig med din forhandler eller dit servicecenter.

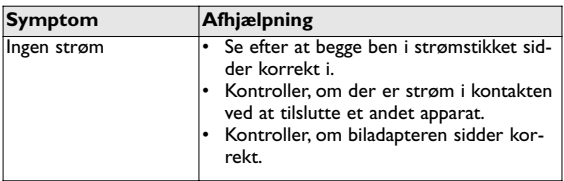

#### **6.2.8 TV antenna**

Du kan forbinde til hjemmeantennen for at modtage gratis digitale TV programmer.

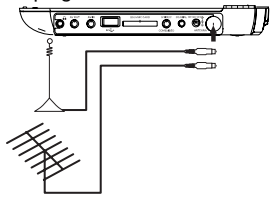

Hvis der opstår fejl på dvd-videoafspilleren, skal du først gennemgå tjeklisten.

Der kan være noget, du har overset.

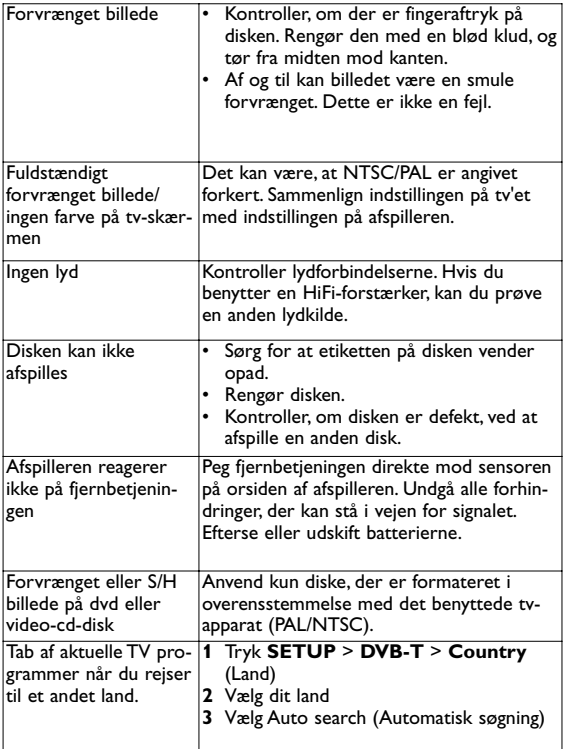

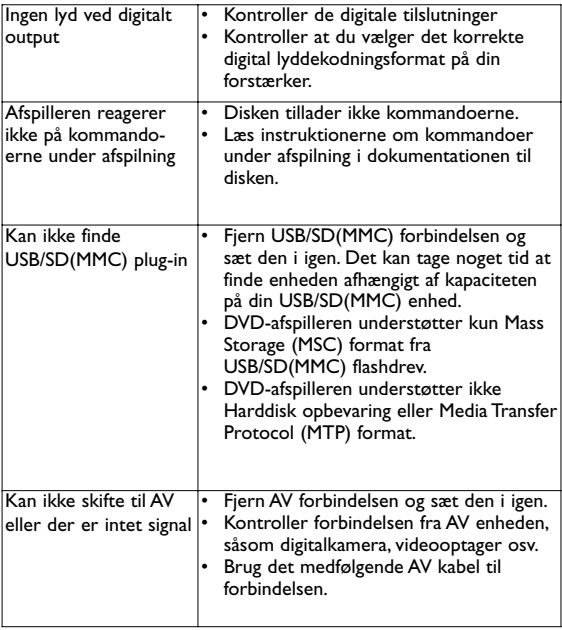

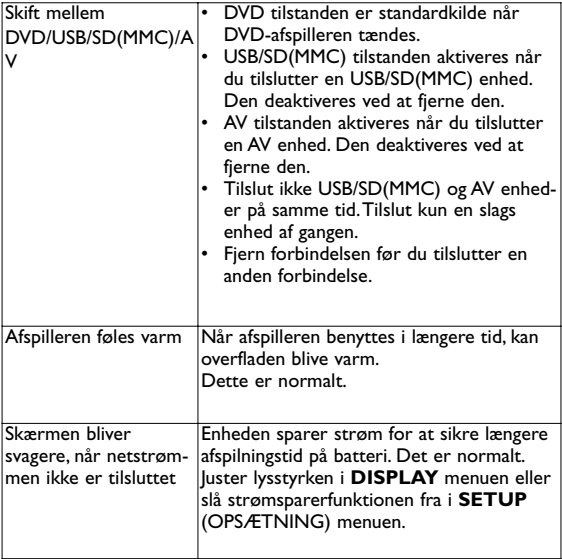

Dette apparat overholder de gældende EU-direktiver vedrørende.

#### 8 Tekniske data

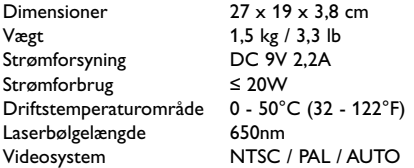

**PHILIPS forbeholder sig ret til at foretage produktforbedringsmæssige ændringer i design og specifikationer uden forudgående varsel.**

**Le modifiche non autorizzate dal produttore rendono nullo il diritto dell'utente ad utilizzare questo dispositivo. Alle rettigheder forbeholdes.**

#### **Oplysninger om copyright**

Det kan være strafbart at krænke andres ophavsrettigheder ved uberettiget at fremstille kopier af kopibeskyttet materiale, herunder computer programmer, filer, tv udsendelser og lydoptagelser. Dette produkt må ikke anvendes til disse formål.

# **Bortskaffelse af udtjente produkter**

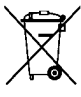

Dit produkt er udviklet og fremstillet i materialer og komponenter af høj kvalitet, som kan genbruges. Når et produkt er forsynet med dette symbol med en overkrydset affaldsspand på hjul, betyder det, at produktet er omfattet af EUdirektiv 2002/96/EC.

Undersøg reglerne for dit lokale indsamlingssystem for elektriske og elektroniske produkter. Følg de lokale regler, og bortskaf ikke dine udtjente produkter sammen med almindeligt husholdningsaffald. Korrekt bortskaffelse af udtjente produkter er med til at forhindre negativ påvirkning af miljø og helbred.

Meet Philips at the Internet http://www.philips.com

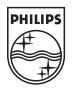

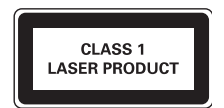

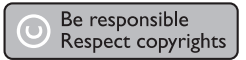

Specifications are subject to change without notice. Trademarks are the property of Koninklijke Philips Electronics N.V. or their respective owners 2007 © Koninklijke Philips Electronics N.V. All rights reserved.

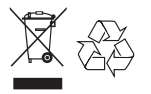

Printed in China wk737